## **Klickanleitung – Anmeldung auf Moodle für SuS und LuL, die noch keinen Moodle-Account besitzen:**

## **Schritt 1: Anmeldung im Schulportal der Elisabeth-Selbert-Schule Lampertheim**

a. Rufen Sie in Ihrem Browser die Startseite der Elisabeth-Selbert-Schule Lampertheim auf.

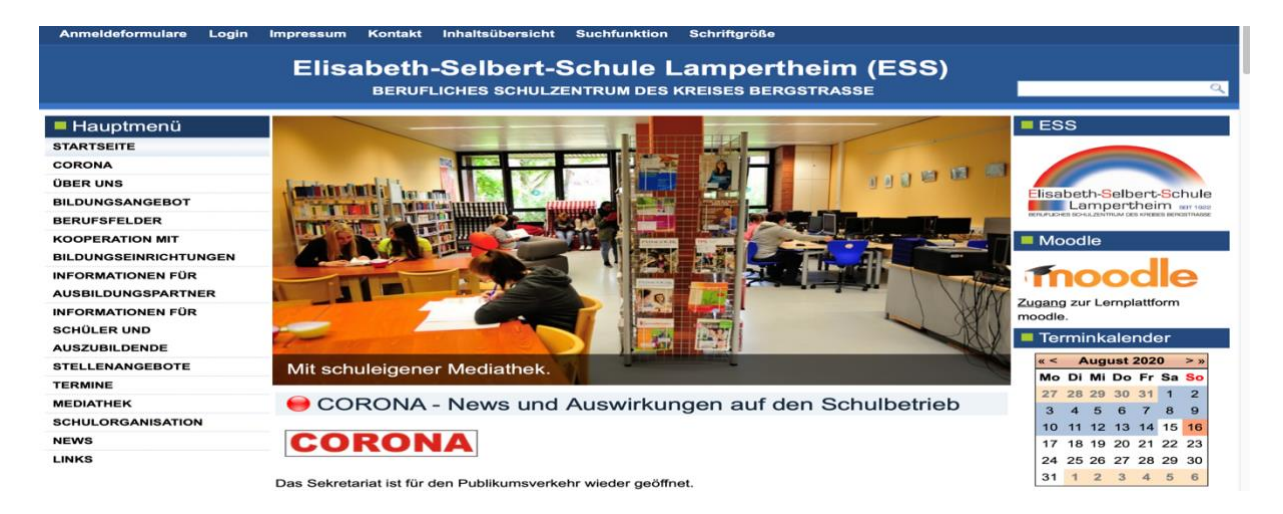

b. Klicken Sie anschließend auf der rechten Seite bei Moodle auf das Wort "Zugang".

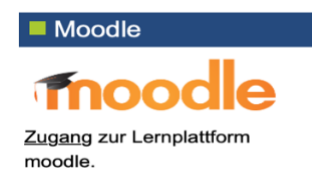

Hinweis: Alternativ können Sie auch in Ihrem Browser: <https://login.schulportal.hessen.de/?i=6303> eingeben.

Folgendes Bild sollte erscheinen:

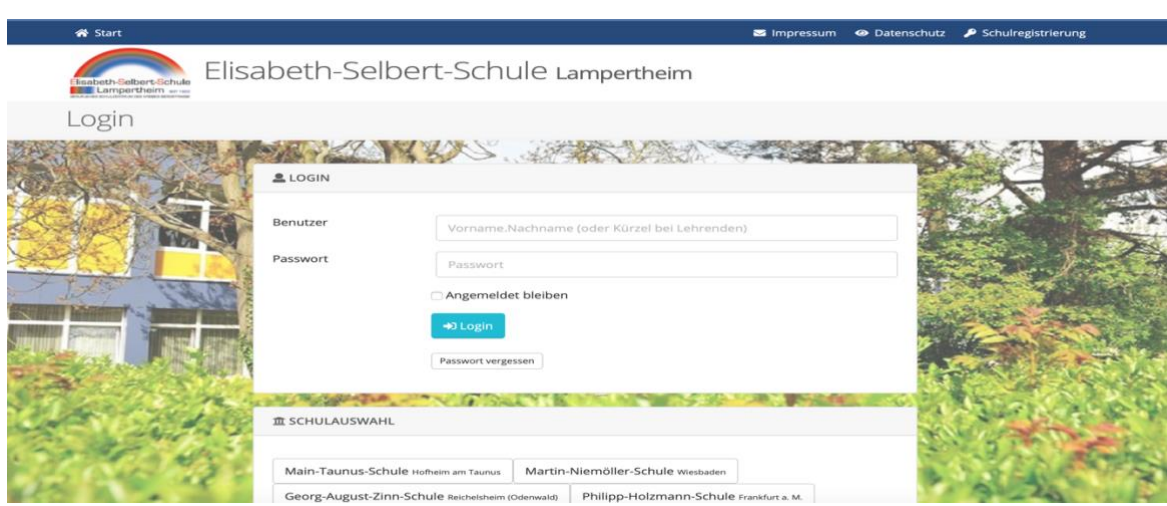

c. Melden Sie sich bitte mit Ihren Anmeldedaten auf dem Hessischen Schulportal an. Benutzername: vorname.nachname Kennwort: Ihr Kennwort

Ihr Kennwort wurde Ihnen über die Klassenleitung zugänglich gemacht bzw. bei LuL über Herrn Waizmann ins Fach gelegt!

Nach der erfolgreichen Anmeldung sehen Sie folgendes Bild:

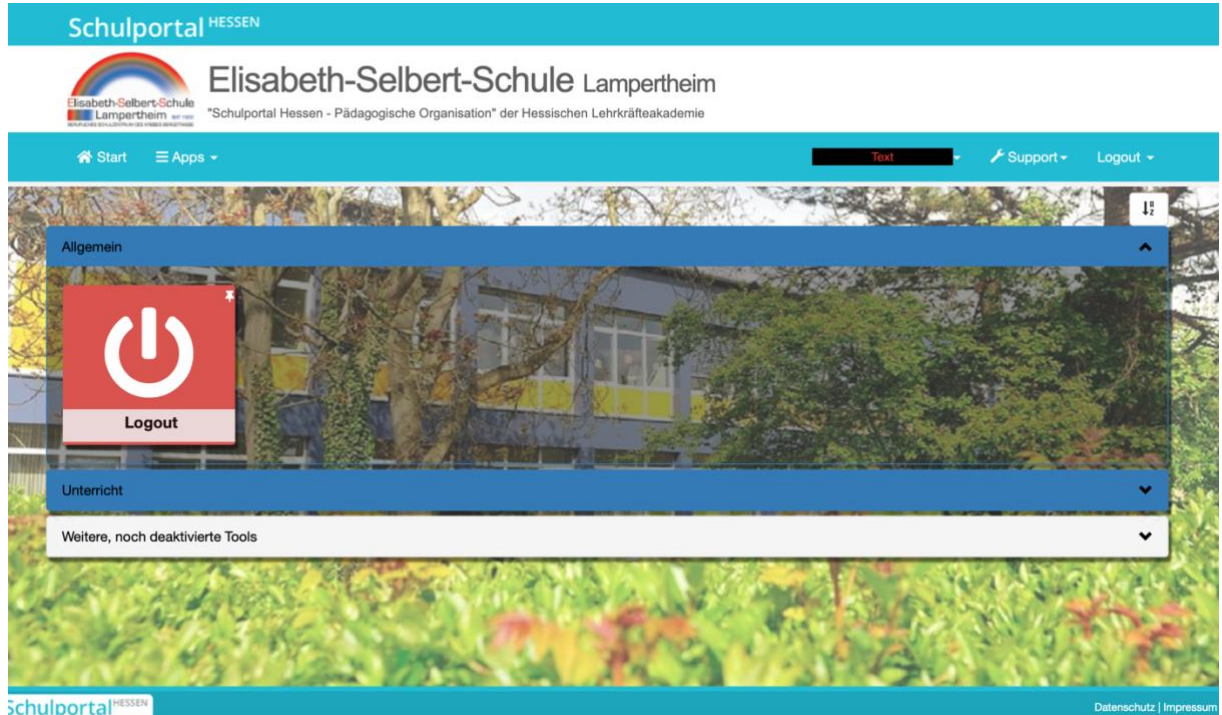

Öffnen Sie jetzt den Reiter "Unterricht". Sie sehen folgende Darstellung:

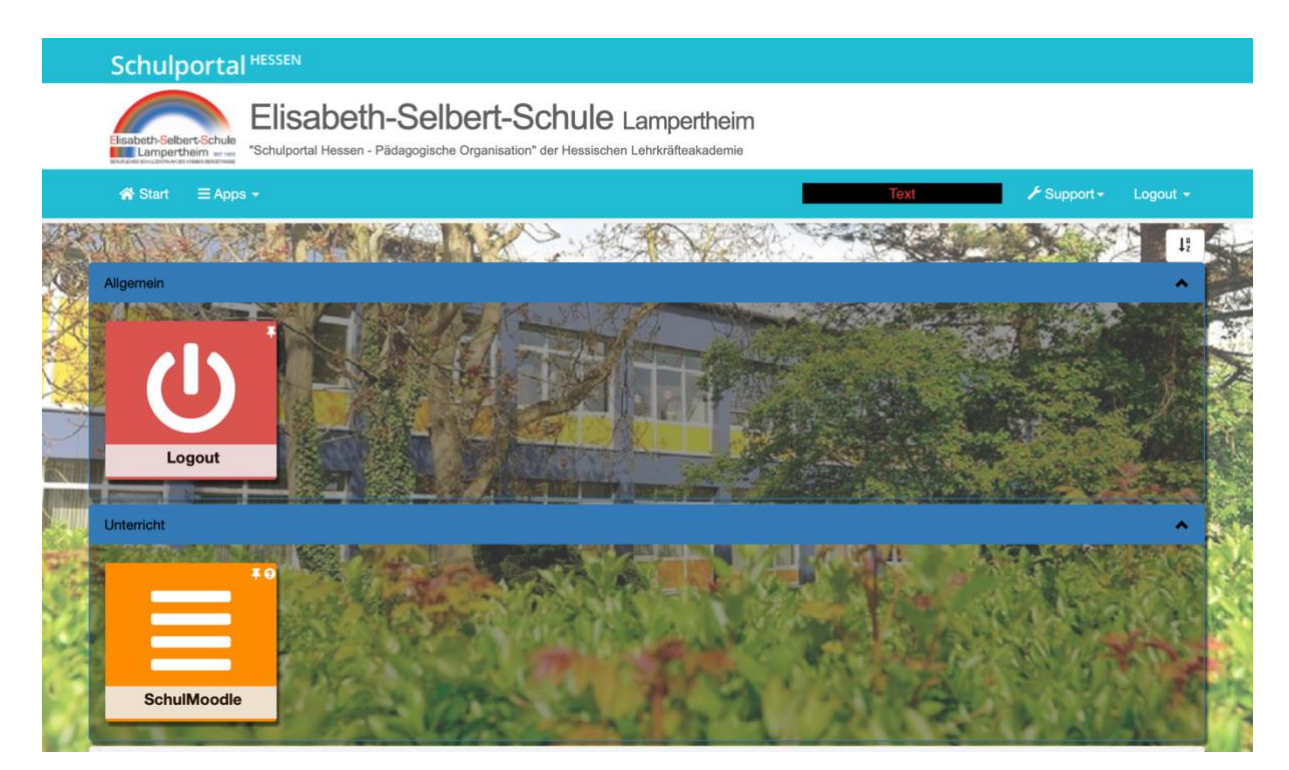

Klicken Sie auf die Kachel "Schulmoodle" und Sie werden direkt auf die Startseite von Moodle geleitet (siehe Bild unten!)

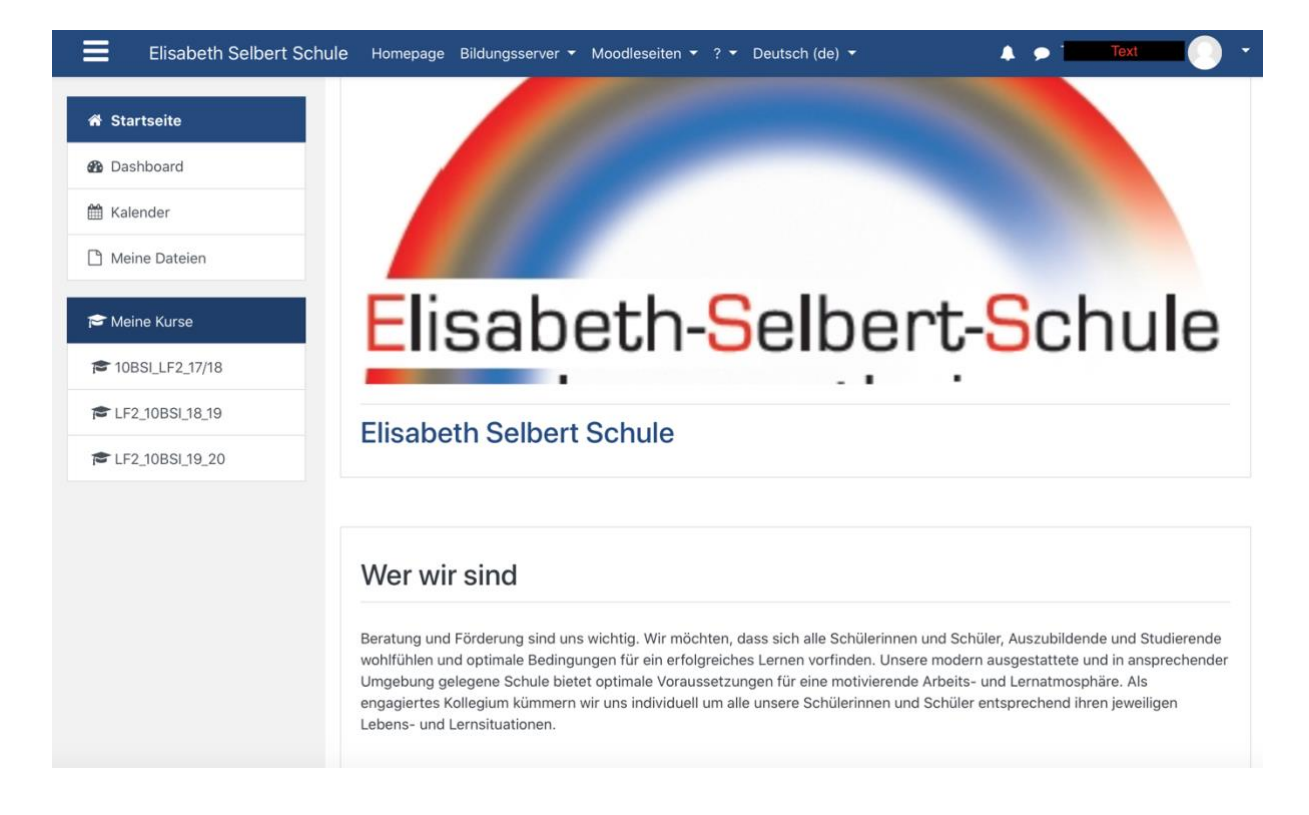